#### **Hacking Techniques & Intrusion Detection**

Ali Al-Shemery arabnix [at] gmail

#### All materials is licensed under a Creative Commons "Share Alike" license.

• http://creativecommons.org/licenses/by-sa/3.0/

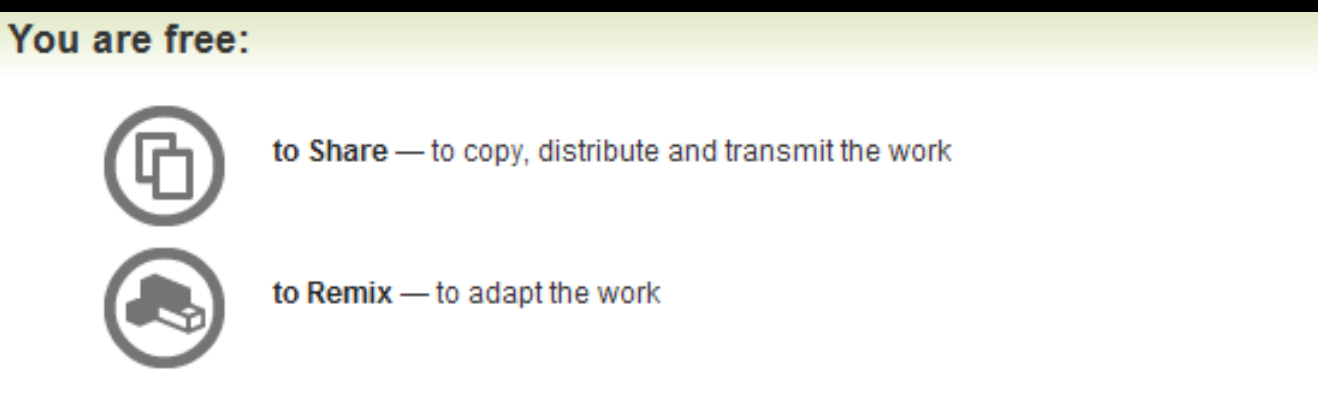

#### Under the following conditions:

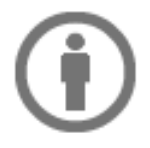

Attribution - You must attribute the work in the manner specified by the author or licensor (but not in any way that suggests that they endorse you or your use of the work).

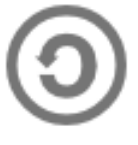

Share Alike - If you alter, transform, or build upon this work, you may distribute the resulting work only under the same, similar or a compatible license

#### **# whoami**

- Ali Al-Shemery
- Ph.D., MS.c., and BS.c., Jordan
- More than 14 years of Technical Background (mainly Linux/Unix and Infosec)
- Technical Instructor for more than 10 years (Infosec, and Linux Courses)
- Hold more than 15 well known Technical Certificates
- Infosec & Linux are my main Interests

#### **Software Exploitation**

*Prepared by:*

*Dr. Ali Al-Shemery Mr. Shadi Naif*

#### **Debugging Fundamentals for Pentesters**

#### **Outline – Part 2**

- Debugger
	- GDB
	- Immunity Debugger
- Debuggers Offer?
- Popular Debuggers?
- Which to use?
- Example: Debugging auth.c using gdb

#### **Debugger**

• A computer program that lets you run your program, line by line and examine the values of variables or look at values passed into functions and let you figure out why it isn't running the way you expected it to.

#### **Debuggers Offer?**

- Debuggers offer sophisticated functions such as:
	- Running a program step by step (single-stepping mode),
	- Stopping (breaking) (pausing the program to examine the current state) at some event or specified instruction by means of a breakpoint,
	- Tracking the values of variables,
	- Tracking the values of CPU registers,
	- Attach to a process,
	- View the process's Memory map,
	- Load memory dump (post-mortem debugging),
	- Disassemble program instructions,
	- Change values at runtime,
	- Continue execution at a different location in the program to bypass a crash or logical error.

# **Popular Debuggers?**

- GNU Debugger (GDB)
- Microsoft Windows Debugger (Windbg)
- OllyDbg
- Immunity Debugger
- Microsoft Visual Studio Debugger
- Interactive Disassembler (IDA Pro)

#### **Immunity Debugger**

- A powerful new way to write exploits, analyze malware, and reverse engineer binary files.
- It builds on a solid user interface with function graphing, and a large and well supported Python API for easy extensibility.

#### Did you read that? **Python**

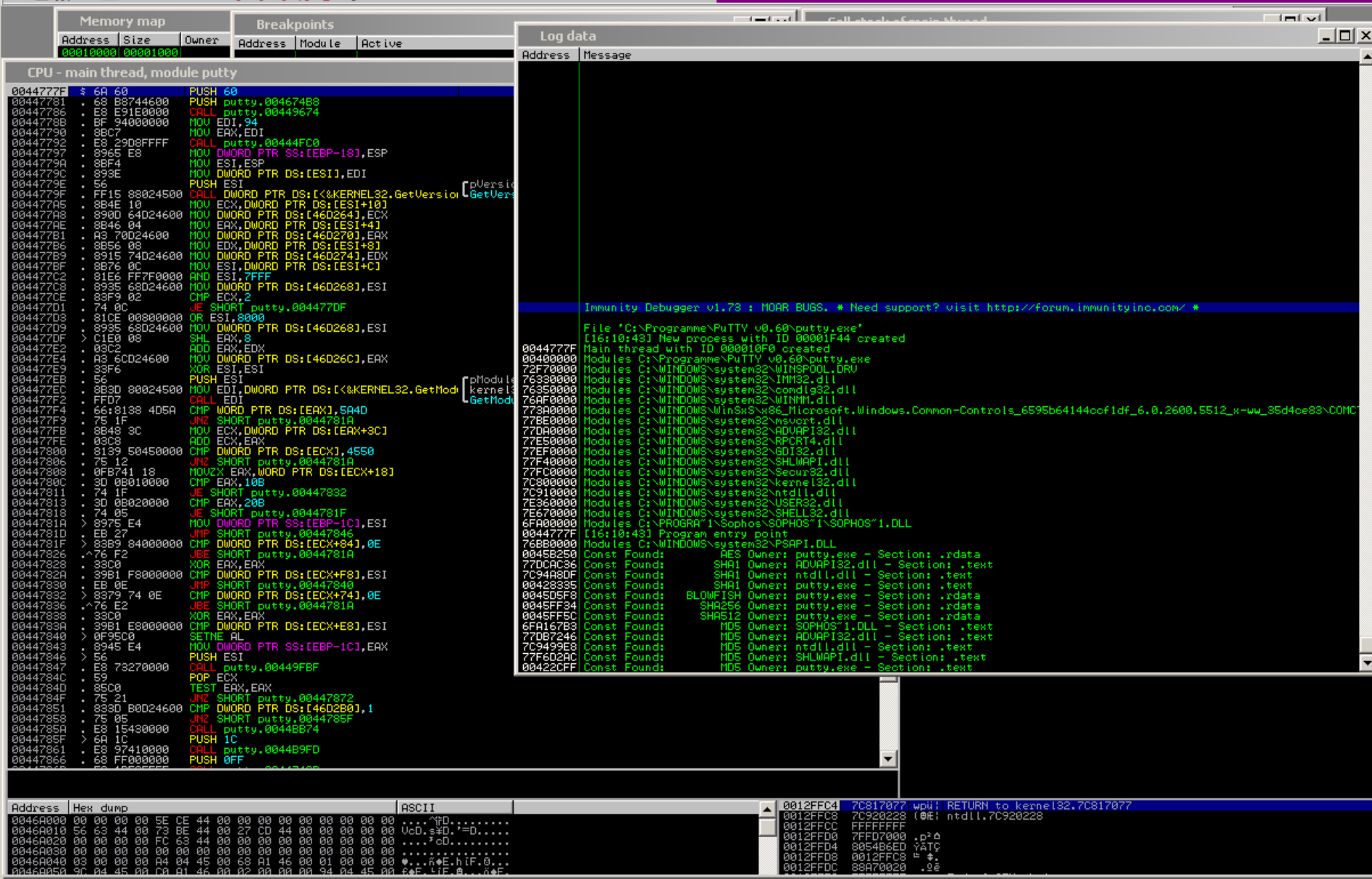

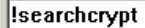

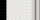

 $^{14}$   $\mid$ Paused

 $\Box$ 

#### **Which to use?**

- IMO there is no exact answer to this question, it's a matter of comfort!
- Choose the debugger comfortable for you and helps you with your debugging process.

#### **Example – Auth.c**

- What does auth.c do?
	- It takes the first argument from the command line,
	- It then passes this argument to a basic authentication function for checking,
	- If the argument is the correct password, it prints a success message,
	- If the argument isn"t the correct password, it prints a failure message.
- There is a bug in the code!
- Let's try to discover it.

#### **Auth.c using gdb**

- gdb is a command line debugger, not very user friendly, but very powerful.
- First we need to compile auth.c, then run auth from within gdb.
- Use gcc:

– gcc –ggdb –O0 auth.c -o auth

- Start auth from within gdb: – gdb auth
- Run it with no arguments (gdb) run
- This will give us a Segmentation fault.
- The program now crashes!
- Let's find what made the program crash.

- We need to reconstruct the frames on the stack.
- The frames will show us the function calling sequence.
- Use the gdb command "backtrace" (gdb) backtrace
- If you examine the output of the command you will find that the crash happened after calling the auth() function (frame #1)!

- We need to check the instructions in the code where it has crashed.
- EIP points to the last instruction executed.
- We need to examine the memory and EIP:
- To do that we will use the "x" to display memory contents:  $(gdb)$  x/5i \$eip
- What does all that do????

- "x" is used to display memory content in various formats,
- "i" is used for displaying instructions (disassembly),
- "5" is the number of instructions to display.

*Check next slide for "x" formats.*

#### **"x" – Examine Memory**

#### **x / <count> <format> <unit>**

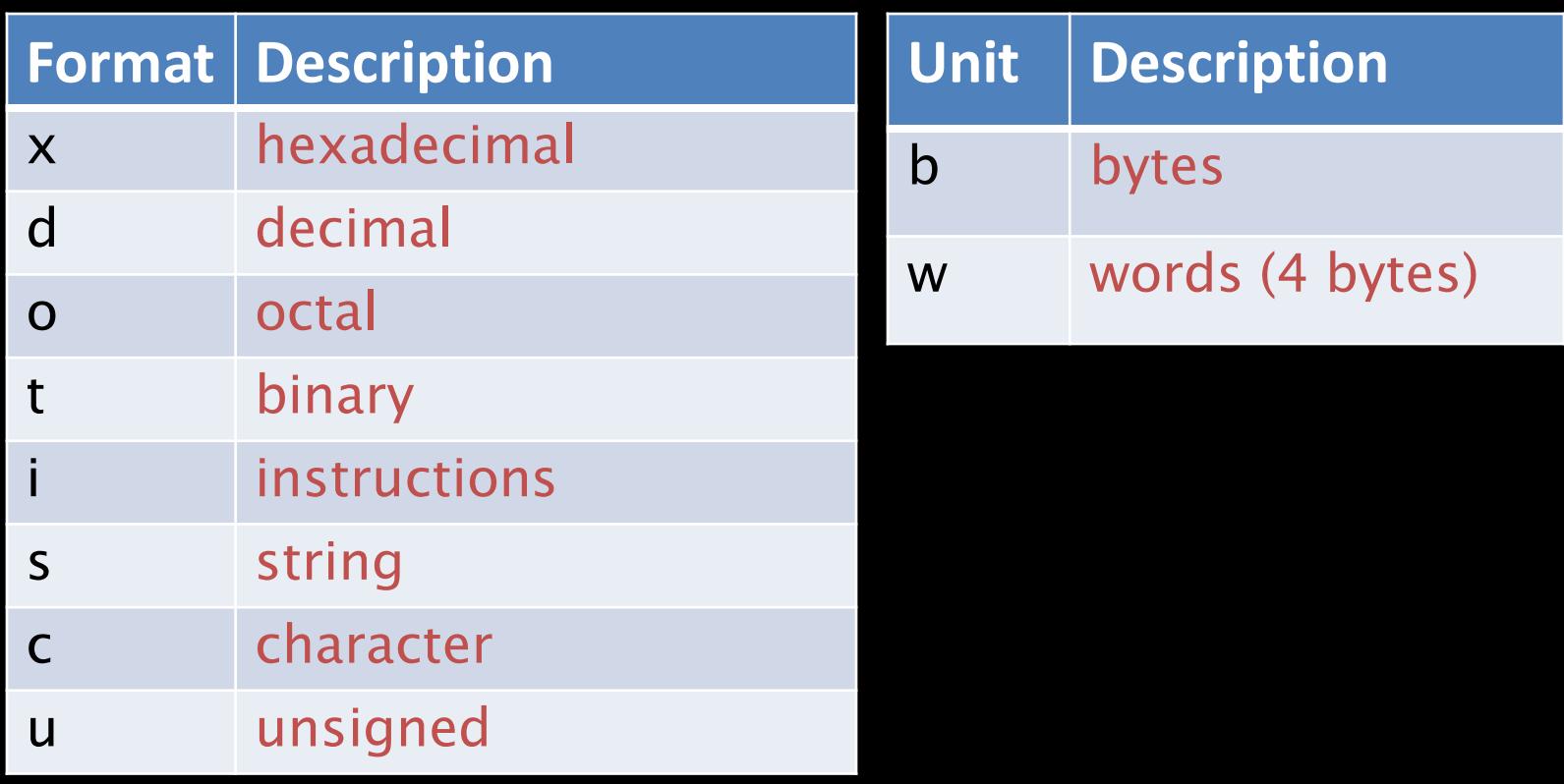

- The fault occurred at this instruction:  $(gdb)$  x/10i \$eip cmp al, BYTE PTR [edx]
- cmp al, BYTE PTR [edx] compares al with the byte at the memory address stored within edx.
- There doesn"t seem to be an error here!
- Wait, let's inspect the register edx and see what does it hold?

- Let's inspect the local variables and arguments.
- We can use the gdb "info locals" and "info args" commands:

(gdb) info locals No symbol table info availabe

(gdb) info args No symbol table info availabe

- That means there is no debugging information. (Re-compile to resolve!)
- Quit gdb: (gdb) q
- Recompile with debugging information enabled: gcc –g auth.c –o auth
- The –g informs the compile to include symbolic debugging information within the compiled binary.

- Let's load auth in gdb again: \$ gdb auth
- Now we can list the program code which is available from the debugging information.
- For that we use the gdb "list" command: (gdb) list

– Press Enter if not all the code is shown.

- If you remember the program crashed when calling the autherm function.
- Let us setup a break point. We can use the gdb "break" command:
	- (gdb) break 13
- Now run the program:
	- (gdb) run
- The process execution is suspended when it reaches our breakpoint. This is how we made gdb control the execution process!

- Let us check the arguments values.
- We can use the gdb "print" command for inspecting variables.

– (gdb) print argv[1]

- argy<sup>[1]</sup> is the argument passed to the auth function. And as you can see it's value is 0x0 which is a NULL pointer!
- Continue the execution with the gdb command "continue":

– (gdb) continue

• Now if we inspect the registers using the gdb command "info registers" we see that edx is holding 0x0 (the NULL pointer).

– (gdb) info registers

 $-$  (gdb)  $x/5i$  \$eip

• This is what is causing the crash, as the program is comparing to a NULL pointer!

#### **Auth.c using gdb – Summary**

- Using gdb we managed to discover the bug in our code.
- All we need to do to solve this problem is check for the number of given arguments before calling the auth() function!

*as simple as that!*

#### **Load Configurations**

- Tired of always setting your GDB configurations?
- Use the -x file
- Add your configurations to a file such as gdb.config and then:

– gdb –x gdb.config auth

#### Quit GDB Debugging

• Just press "q" !

#### **References (1)**

- Papers/Presentations/Links:
	- ShellCode,<http://www.blackhatlibrary.net/Shellcode>
	- Introduction to win32 shellcoding, Corelan, [http://www.corelan.be/index.php/2010/02/25/exploit-writing-tutorial-](http://www.corelan.be/index.php/2010/02/25/exploit-writing-tutorial-part-9-introduction-to-win32-shellcodeing/)
	- Hacking/Shellcode/Alphanumeric/x64 printable opcodes,
	- Learning Assembly Through Writing Shellcode,
	- Shellcoding for Linux and Windows Tutorial,
	- Unix Assembly Codes Development,
	- Win32 Assembly Components,

#### **References (2)**

- Papers/Presentations/Links:
	- 64-bit Linux Shellcode, [http://blog.markloiseau.com/2012/06/64-bit-](http://blog.markloiseau.com/2012/06/64-bit-linux-shellcode/)
	- Writing shellcode for Linux and \*BSD, [http://www.kernel-](http://www.kernel-panic.it/security/shellcode/index.html)
	- Understanding Windows"s Shellcode (Matt Miller"s, aka skape)
	- Metasploit"s Meterpreter (Matt Miller, aka skape)
	- Syscall Proxying fun and applications, csk @ uberwall.org
	- X86 Opcode and Instruction Reference,<http://ref.x86asm.net/>
	- Shellcode: the assembly cocktail, by Samy Bahra,

#### **References (3)**

- Books:
	- Grayhat Hacking: The Ethical Hacker"s Handbook, 3rd Edition
	- The Shellcoders Handbook,
	- The Art of Exploitation,  $2<sup>nd</sup>$  Edition,
- Shellcode Repositories:
	- Exploit-DB: http://www.exploit-db.com/shellcodes/
	- Shell Storm: http://www.shell-storm.org/shellcode/
- Tools:
	- BETA3 Multi-format shellcode encoding tool,
	- X86 Opcode and Instruction Reference,<http://ref.x86asm.net/>
	- bin2shell, http://blog.markloiseau.com/wpcontent/uploads/2012/06/bin2shell.tar.gz